## **AVR32 UC3 Audio Decoder Over USB**

- **Software MP3 Decoder**
- **Software WMA Decoder**
- **Play over USB (Host mass storage class) or local SD card (SPI mode)**
- **Low Memory Footprint (Code & RAM)**
- **Audio output over PWM channels or I2S using SSC controller**
- **LCD Display**
- **USART Remote or Local Control**

### **1. Introduction**

This application note is aimed at helping the reader become familiar with the Atmel AVR32® UC3A microcontroller.

The solution presented here in this application is based on Atmel AVR32 UC3: a minimal solution is based on the EVK1100 evaluation kit and the AT32U3CA0512 device.

The MP3 decoder source code is provided under GPL style license.

The WMA decoder is provided under binary form.

An add-on hardware can be mounted on the EVK1100.It mainly contains a TLV320AIC23B stereo audio codec. All CAD files are available in the appendices.

For more information about the AVR32 architecture, please refer to the appropriate documents available from http://www.atmel.com/avr32.

### **2. Requirements**

The software provided with this application notes requires several components:

- The UC3A Evaluation Kit EVK1100
- A computer running Microsoft® Windows® 2000/XP/Vista or Linux
- The AVR32 GNU toolchain (GCC) or IAR Embedded Workbench for AVR32 compiler.
- A JTAGICE mkII debugger

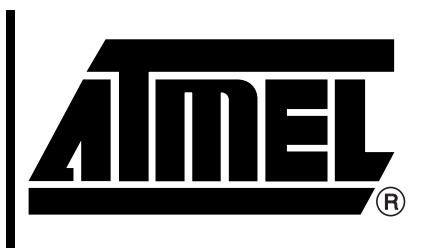

# **AVR32 UC3 Microcontrollers**

# **Application Note**

320XA–AVR32–07

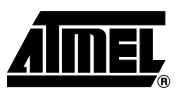

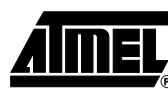

## **3. Audio Player Overview**

#### **Figure 3-1.** Block Diagram

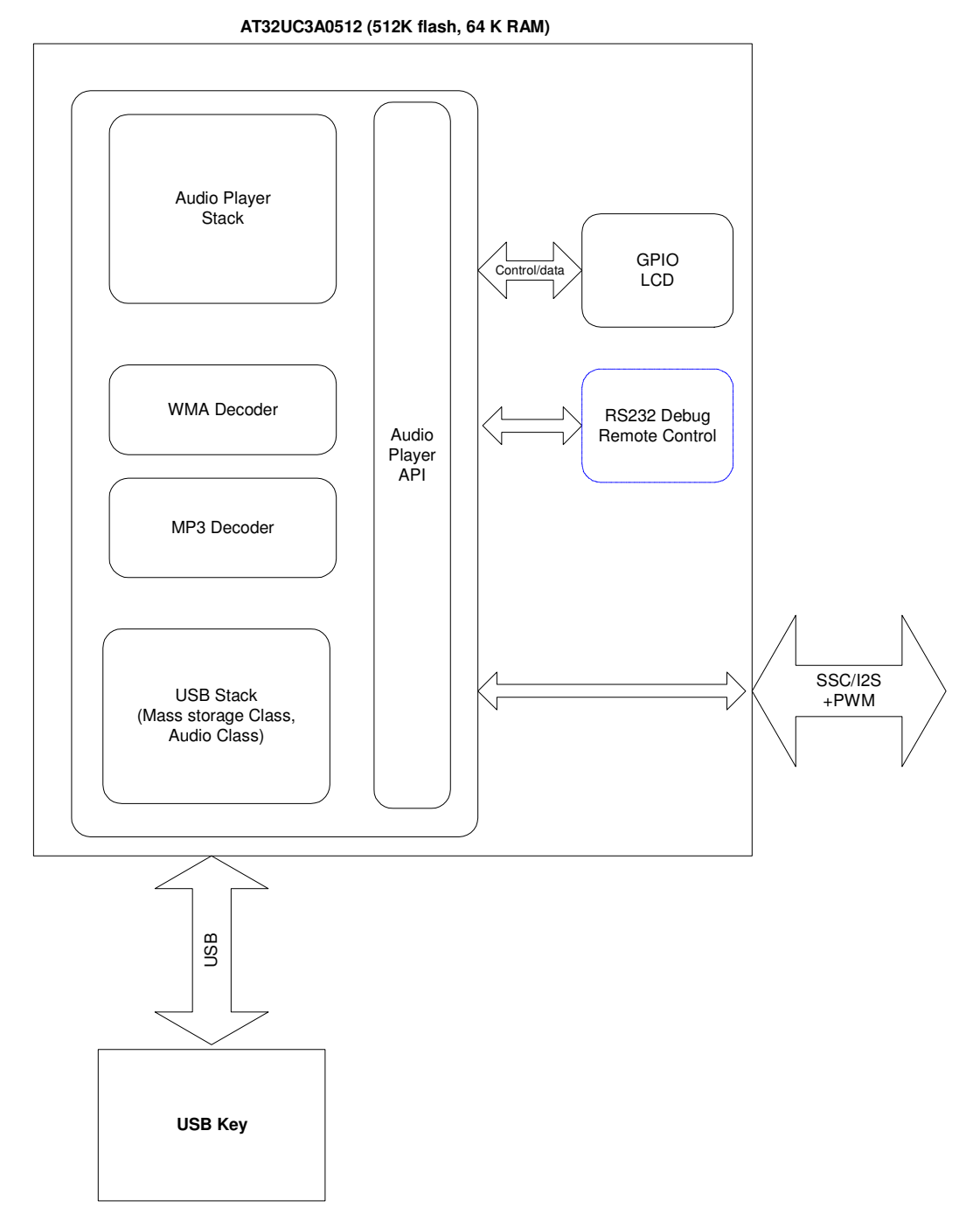

## **Application Note**

### **4. Implementation Details**

- APPLICATIONS/EVK1100-AUDIO-PLAYER: demo sources:
- /AT32UC3A: IAR and GCC compilers project files
- /CONF: configuration header files of demo modules.
- /LIBMAD: AVR32 port of LibMAD MP3 decoder.
- /audio\_player: main module of the demo. It contains the main() function.
- /dac\_pwm: management of the PWM channels to generate the audio DAC output.
- /dv\_sys\_clk: management of MCU clocks.
- /host\_mass\_storage\_task: management of the USB host mass-storage task.
- /mp3\_player: top layer of the MP3 player using LibMAD.
- /ushell\_task: uShell command line interpreter used with the USART.

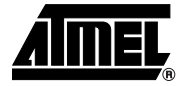

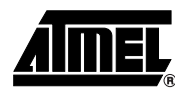

### **5. Audio Player API**

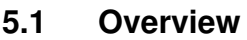

The commands to interface the audio player is divided into several parts :

- **File System navigation**: explore a disk like the Windows explorer.
- **Audio navigation**: use your playlist.
- **Audio Control**: play song file control (play/pause a song).

#### **5.2 Limitations**

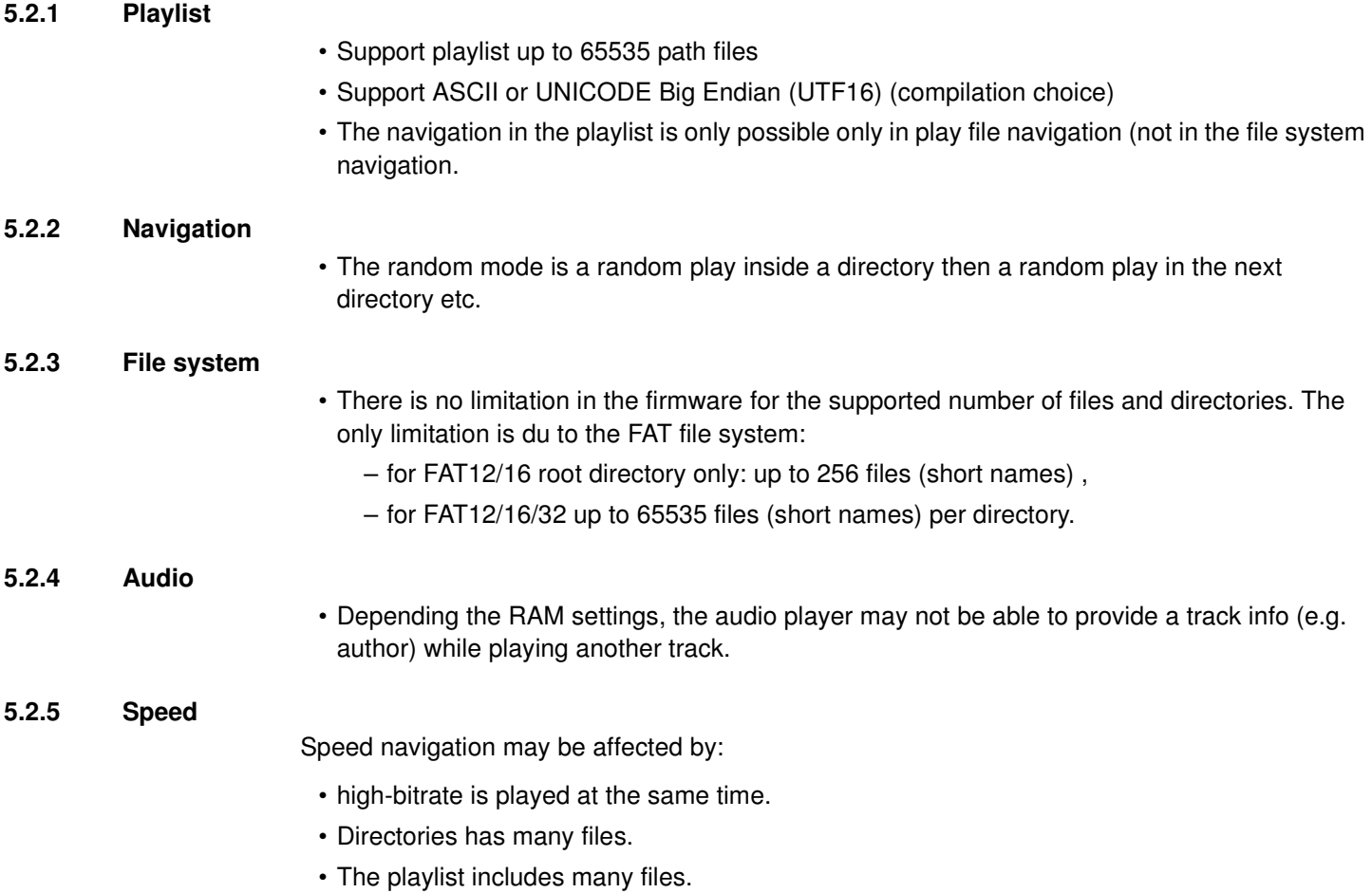

#### **5.3 File System Navigation**

The exploration is based on a selector displacement. The **file list** is the list of the files in the current directory according to the extension filter (. mp3, . wma, .m3u)

The "file list" :

- is updated when you exit or enter a directory or a disk.
- starts with the directories then the files.
- is not sorted by alphabetic order. The order is the creation order.
- Note: In the following tables, KO is 0. OK is 1. True is 1, false is 0.

**Table 5-1.** Main File System Commands

| <b>ID command</b>     | <b>In</b>                | Out             | <b>Description</b>                                                                                                    |
|-----------------------|--------------------------|-----------------|----------------------------------------------------------------------------------------------------|
| IA_NAV_DRIVE_NB       |                          | Number of drive | Return the number of disk available                                                                                                    |
| IA NAV DRIVE SET      | Drive<br>number          | OK or KO        | Selects the disk but do not mount it: (0 for drive 0, 1 for drive 1).                                                                                                    |
| IA NAV DRIVE GET      |                          | Drive number    | Return the disk number selected.                                                                                                    |
| IA NAV DRIVE MOUNT    | $\overline{\phantom{a}}$ | OK or KO        | Mount the selected disk.                                                                                                    |
| IA NAV DIR ROOT       | ٠                        | OK or KO        | init the file list on the root directory.                                                                                                    |
| IA_NAV_DIR_CD         |                          | OK or KO        | enter in the current directory selected in file list                                                                                                    |
| IA NAV DIR GOTOPARENT |                          | OK or KO        | Exit current directory and go to parent directory.                                                                                                    |
| IA NAV DIR NAME       | $\overline{\phantom{a}}$ | UNICODE name    | Return the name of parent directory                                                                                                    |
| IA NAV FILE GOTO      | Position<br>in file list | OK or KO        | Go to a position in file list (0 for position 0, 1 for position 1).<br>Return an error when the file position is not available.                                                                                            |
| IA NAV FILE NB        | File or<br>Directory     | Number of files | Return the number of files or directories in file list.<br>Note: Depending of the number of files, the command may be<br>slow. It is preferable to use the IA_NAV_FILE_GOTO command<br>to detect the end of the file list. |
| IA NAV FILE ISDIR     | ٠                        | True or false   | Return the type of selected file                                                                                                    |
| IA NAV FILE NAME      | $\overline{\phantom{a}}$ | UNICODE name    | Return the name of selected file                                                                                                    |
| IA NAV GOTOPLAYFILE   |                          | OK or KO        | Go to the current played file.                                                                                                    |

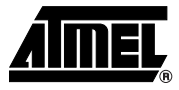

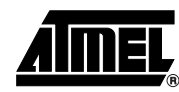

### **5.4 Audio Navigation**

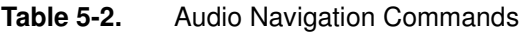

.

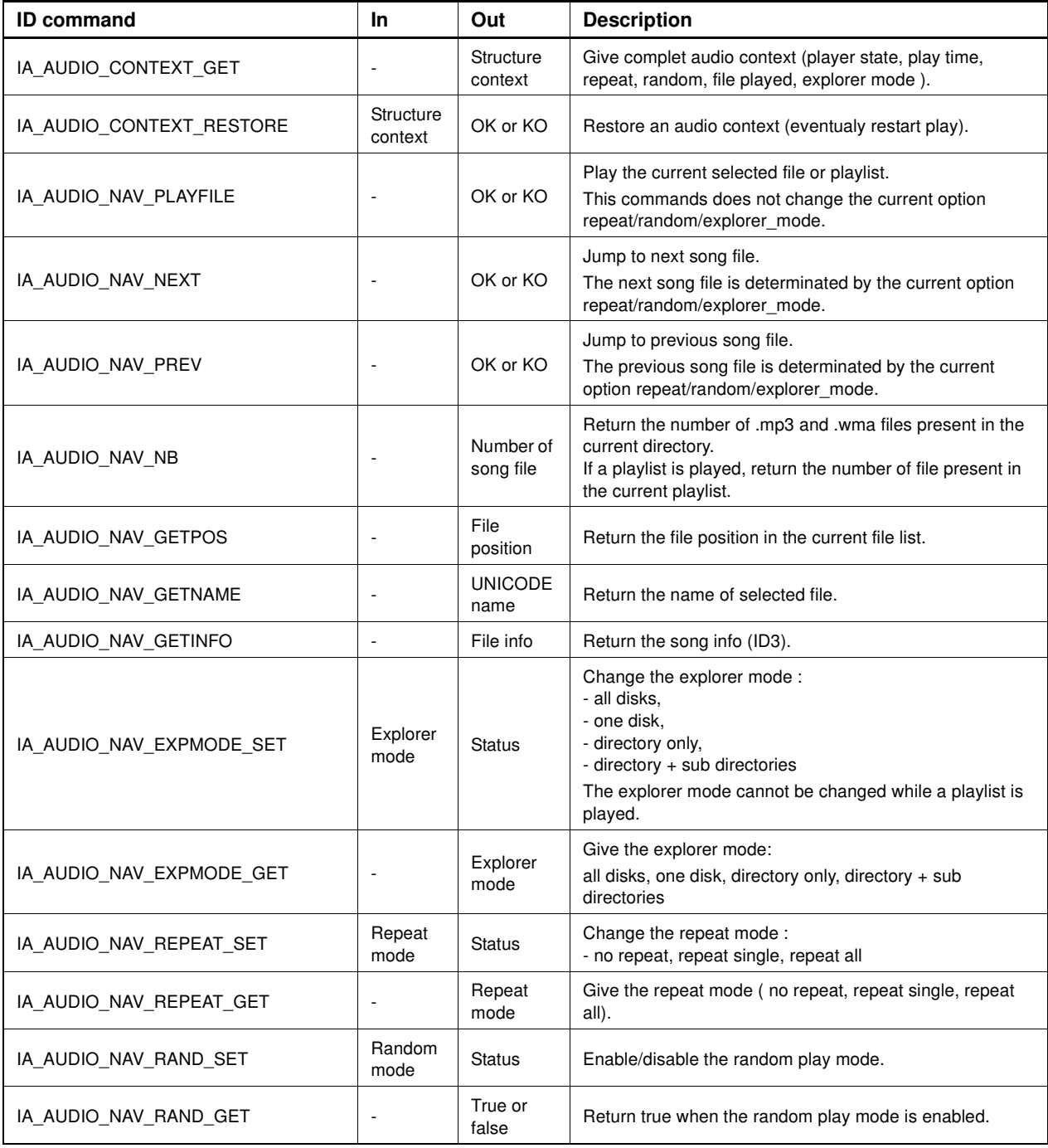

## **5.5 Audio Control**

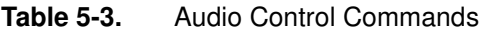

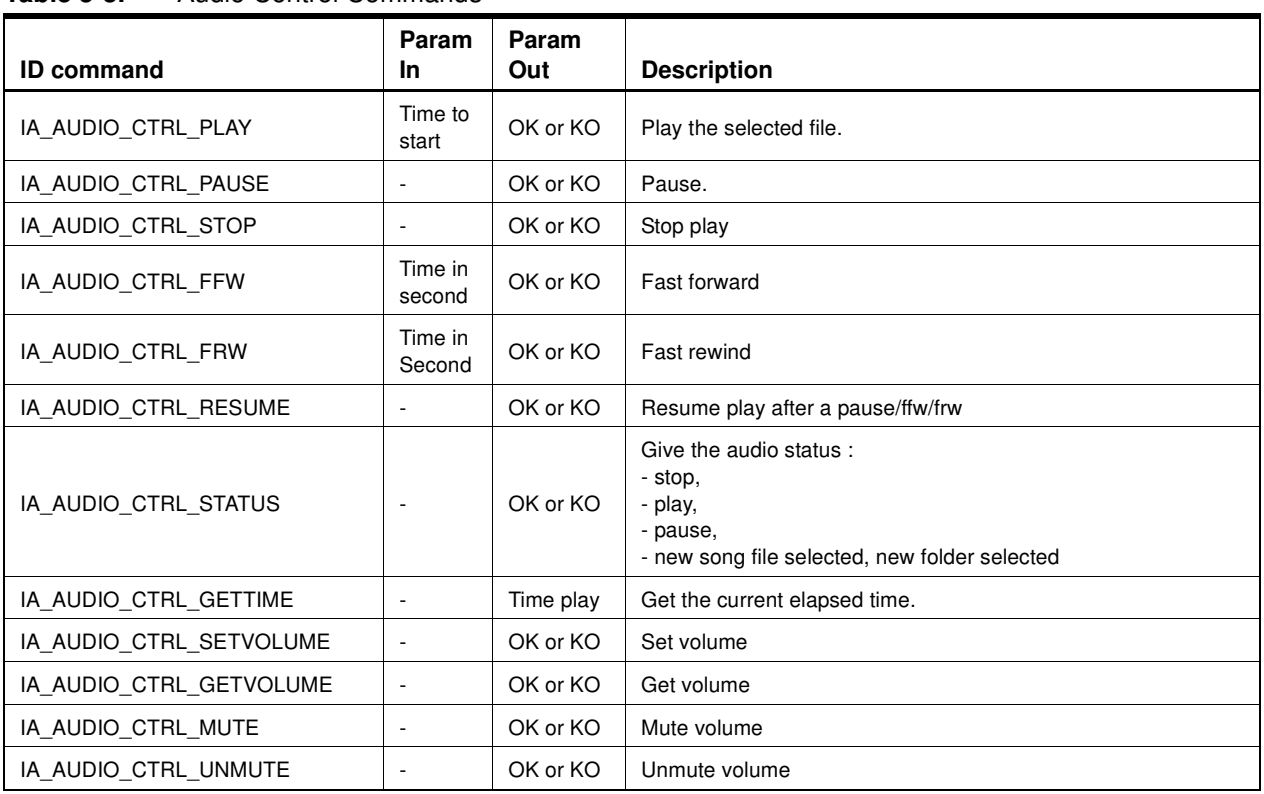

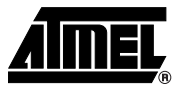

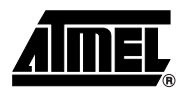

#### **5.6 Example**

#### **5.6.1 Example 1**

Given the following disk with the following contents:

- dir1
- dir2
- file1.mp3
- file2.wma
- file3.wma

Let's take this disk as disk number 0 for the system.

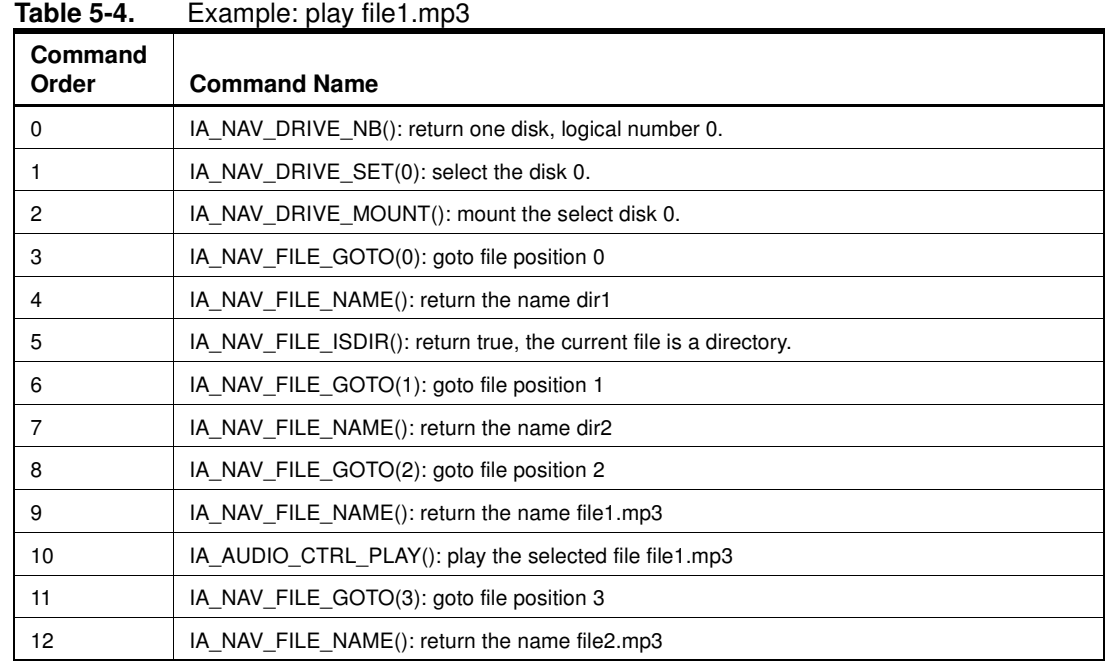

#### **8 Application Note**